## Pick Tab:

## Sales Orders:

- 1. After entering header information as stated, please click on fetch button.
- 2. Pick tab has two sections.
- 3. All allocated SOs based on location, commodity, customer and item entered in header will be listed in Sales Order section.

## Inventory Lots:

4. All available inventory lots based on location, commodity, warehouse and item will be listed in Inventory Lots section **upon selecting check box in a particular SO Line in Sales Order section**.

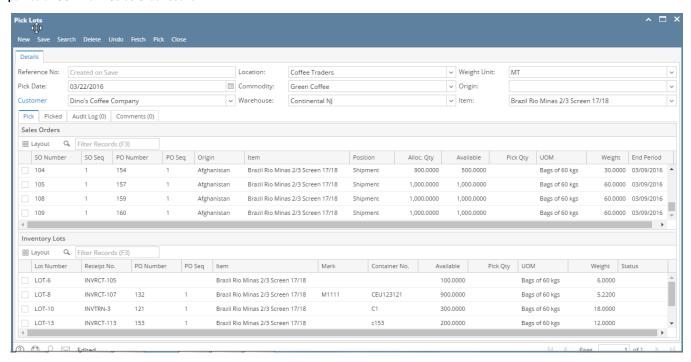

5. Now select the corresponding SO and Inventory Lot lines and click on Pick button. User can edit the Qty to Pick as needed but both the SO and Inventory side Qty should match.

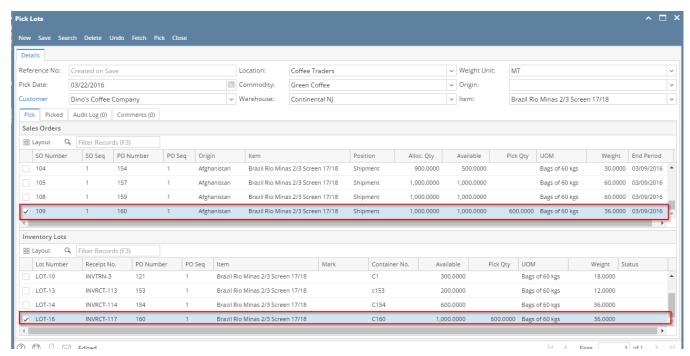

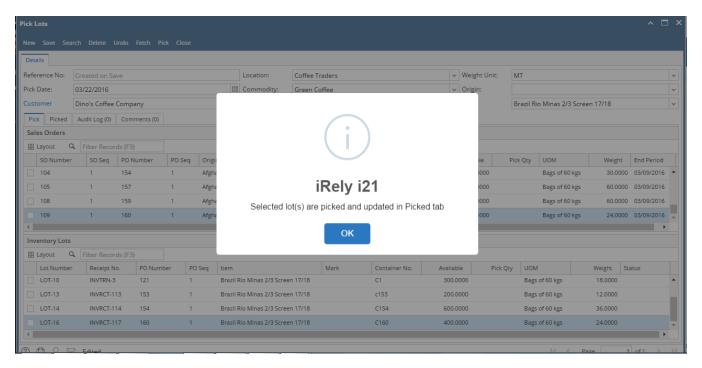

6. The inventory lot will be picked and moved to Picked Lot tab.